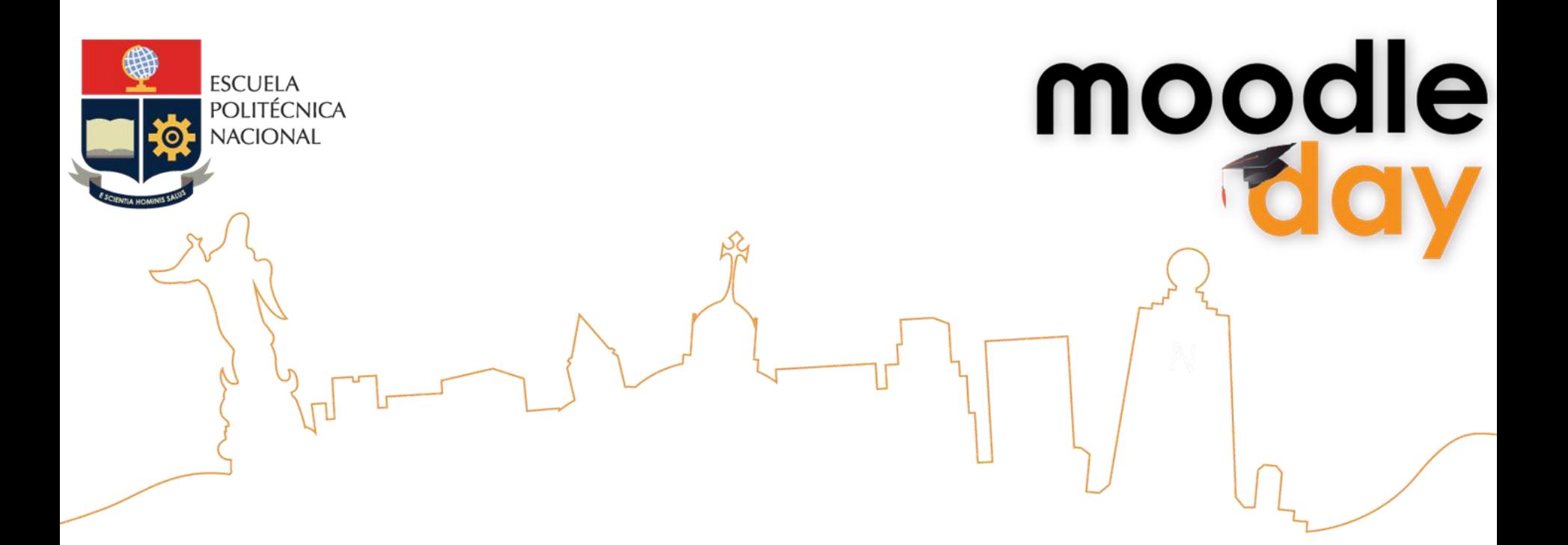

## **Mobile Learning / Moodle**

## **Raymond Marquina Universidad de Los Andes, Venezuela**

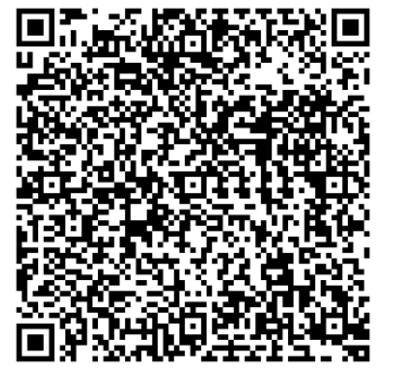

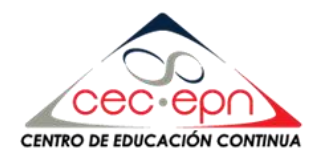

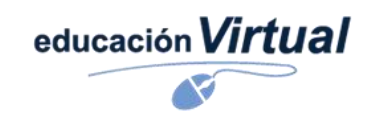

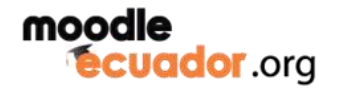

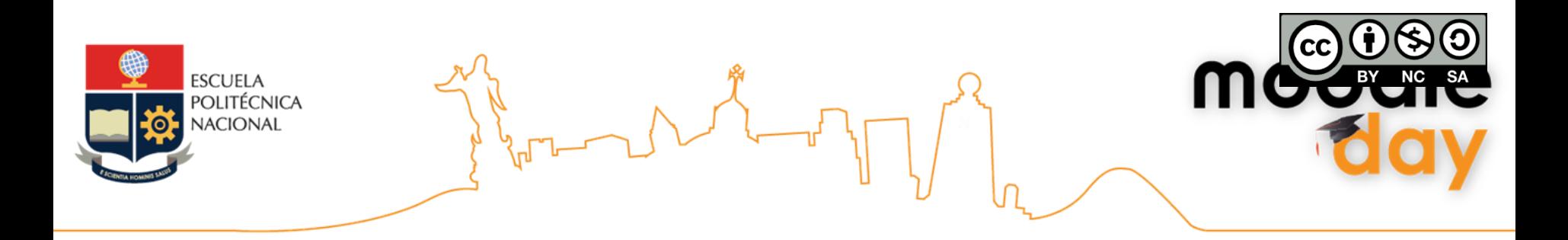

**La aparición de los dispositivos móviles y, sobre todo, su introducción en la sociedad, ha sido una de las evoluciones y cambios mas drásticos que se han suscitado…**

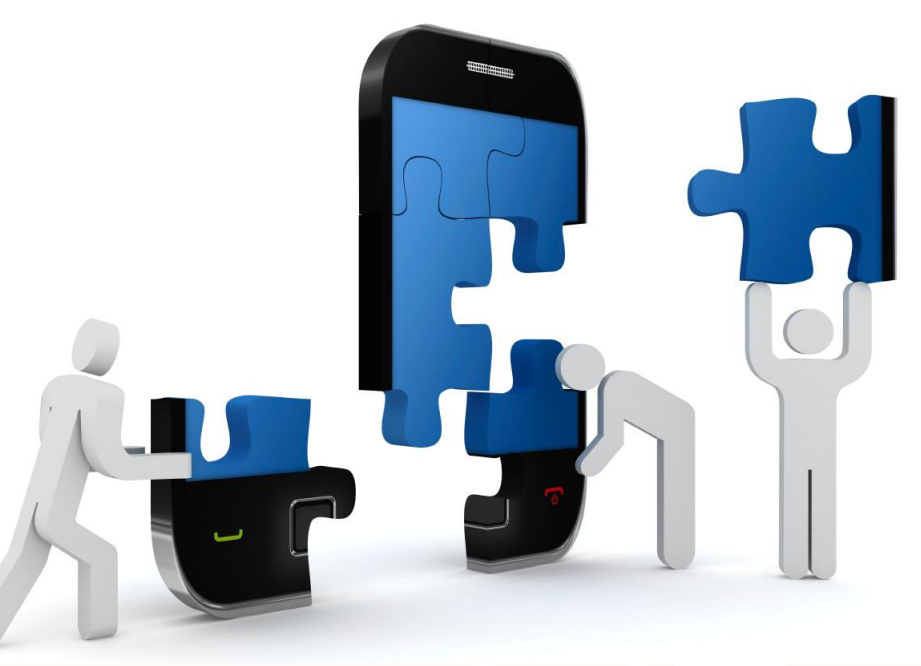

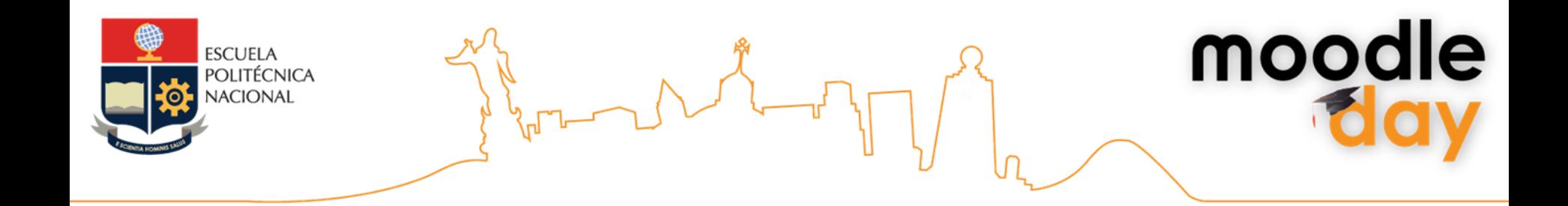

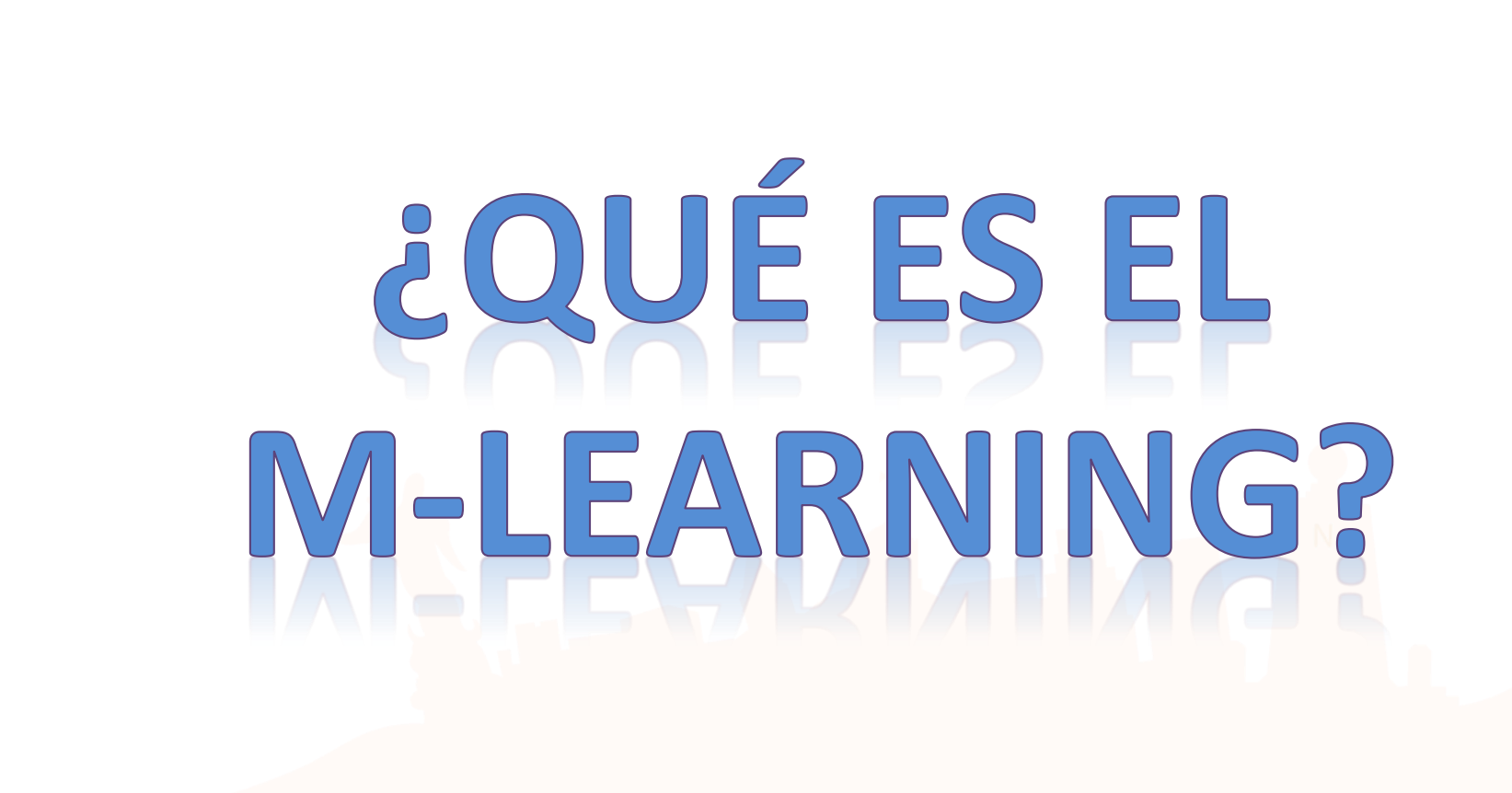

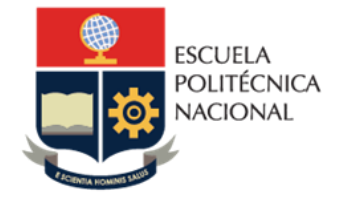

moodle

## **Conjunto de actividades formativas apoyadas en el uso de dispositivos móviles**

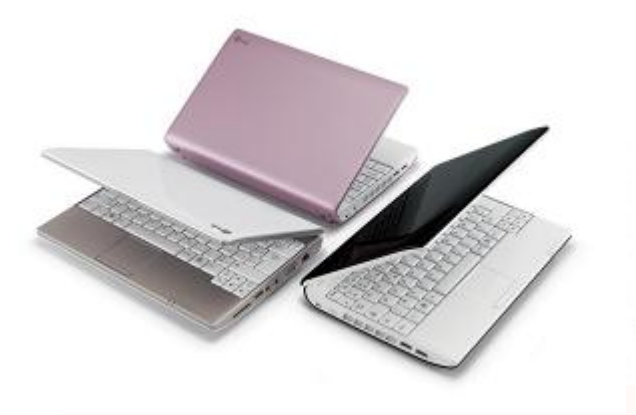

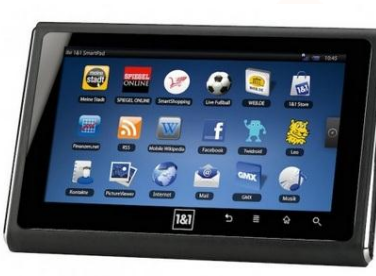

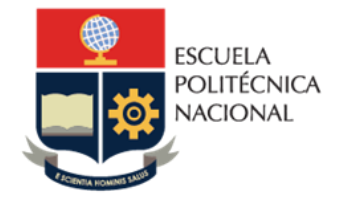

# mood

## **Dispositivos móviles**

Computadores portátiles , tabletas informáticas, lectores MP3, teléfonos inteligentes (smartphones) y teléfonos móviles

## **Dispositivos móviles Definición amplia UNESCO**

Se reconoce que son digitales, portátiles, controlados por lo general por una persona (y no por una institución), que es además su dueña, tienen **acceso a Internet** y capacidad multimedia, y pueden facilitar un gran número de tareas, especialmente las relacionadas con la comunicación.

## **Más de 3.200 millones de usuarios**

## **registrados de teléfonos móviles**

**Modalidad TIC mas usada en el planeta**

**Fuente: Unesco, 2013**

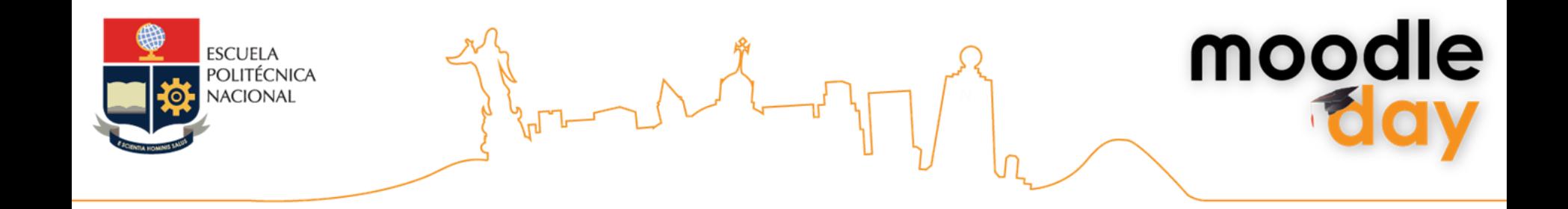

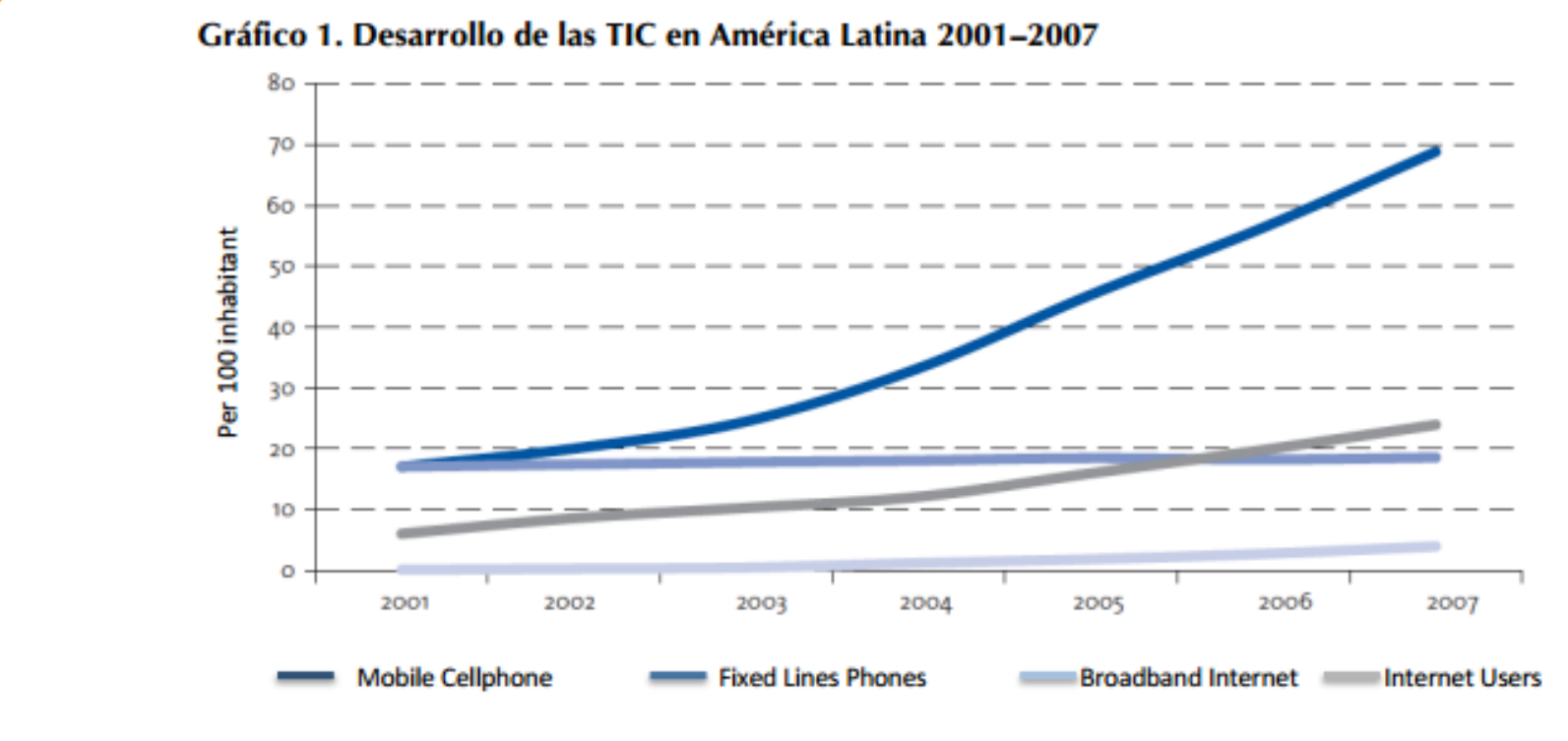

Fuente: Fundación Telefónica, 2009

Se calcula que, para 2017, aproximadamente la mitad de la población de los países en desarrollo tendrá al menos una suscripción activa a un teléfono móvil (GSMA, 2012).

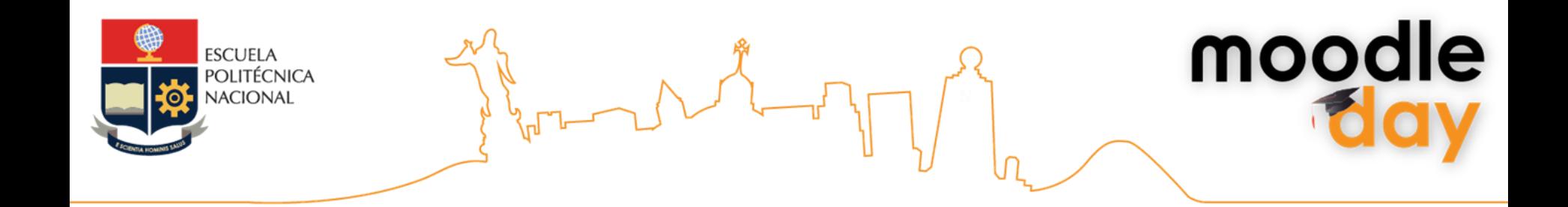

# **¿Porque M-Learning?**

![](_page_7_Picture_2.jpeg)

![](_page_8_Picture_0.jpeg)

Mayor alcance e igualdad de oportunidades en la educación

Facilidad para el aprendizaje personalizado

Respuesta y evaluación inmediatas

Aprendizaje en cualquier momento y lugar

Empleo productivo del tiempo pasado en el aula

Creación de nuevas comunidades de educandos

![](_page_9_Picture_0.jpeg)

Apoyo al aprendizaje en lugares concretos

Mejora del aprendizaje continuo: Cloud Computing

Vínculo entre la educación formal y no formal

Mínimos trastornos para el aprendizaje en las zonas de conflicto y de desastre

Apoyo a los educandos con discapacidad

Mejora de la comunicación y la administración: SMS

![](_page_10_Picture_0.jpeg)

![](_page_10_Figure_1.jpeg)

### **Fuente: Mobile Learning in education and its advantages <http://goo.gl/1dDU2>**

![](_page_11_Picture_0.jpeg)

moodle

**La mayoría de los móviles de la región todavía no usan 3G**

![](_page_11_Picture_3.jpeg)

**Escasa cobertura del Internet móvil** 

> **Altos costos de los planes de conexión**

## **Desafíos para el M-Learning en América Latina**

Turning On Mobile Learning in Latin America: Illustrative Initiatives and Policy Implications. <http://bit.ly/Mk4VCJ>

![](_page_12_Picture_0.jpeg)

![](_page_12_Picture_1.jpeg)

## **¿Qué se esta haciendo en nuestros países?**

![](_page_12_Figure_3.jpeg)

**LA ALFABETIZACIÓN DE JÓVENES Y ADULTOS: El Programa Nacional de Alfabetización (Colombia)**

**EL ACCESO A LA EDUCACIÓN SUPERIOR: PSU Móvil (Chile)**

**LA MEJORA DE LA GESTIÓN EDUCATIVA: Celulares para Supervisores (Argentina)**

**MEJORAS EN LA EVALUACIÓN: Evaluación de Aprendizajes a través de Celulares (Paraguay)**

**Fuente: Activando el aprendizaje móvil en América Latina. UNESCO** 

![](_page_13_Picture_0.jpeg)

# Moodle Mobile

![](_page_13_Picture_2.jpeg)

![](_page_14_Picture_0.jpeg)

![](_page_14_Picture_1.jpeg)

## **Uso de tema para dispositivos móviles**

El tema MyMobile aparece desde la versión 2.2 de Moodle

Es un tema diseñado específicamente para dispositivos móviles

El tema debe ser habilitado por el administrador del sistema en las opciones de configuración de la apariencia del sitio.

![](_page_14_Picture_6.jpeg)

![](_page_15_Picture_0.jpeg)

# moodle

![](_page_15_Picture_2.jpeg)

![](_page_16_Picture_0.jpeg)

**Acceso desde Navegador Web de Smartphone**

#### ⊠ @ ⊠ ◙ ⊿ 10:57 AM ⊠⊝⊠⊠∕ MORO! 雺 4 75% 11:01 AM 而 www.virtualepn.edu.ec/moodlex/ G www.virtualepn.edu.ec/moodlex/login/ C 匝 **A** Entrar **A** Entrar Área de pruebas ... Área de pruebas ... **Blogues** Configuración **Blogues** Configuración **Blogues** Información importante: **Usuarios registrados** Para usar el área de practicas es necesario que cada Entre aquí usando su nombre de usuario y contraseña participante del curso: (Las 'Cookies' deben estar habilitadas en su 1. Realice el registro como usuario en esta navegador)  $\mathbb{C}$ plataforma. 2. Notifique al tutor del curso sobre la creación y Nombre de usuario confirmación de la cuenta creada en el foro-e dispuesto en la primera unidad del curso. 3. El tutor creara el espacio de practica para cada raymond2010 participante y le asignara con el rol de profesor. con los privilegios suficientes para que pueda 臝 Curso PNL Contraseña editar, modificar, configurar y personalizar el espacio asignado, de acuerdo a las instrucciones ........... descritas en cada actividad a realizar. 4. En caso de requerir avuda u orientación, utilice el foro de soporte de la presente plataforma. Entrar Foro de Soporte  $\odot$ Recordar nombre de usuario Categorías ¿Olvidó su nombre de usuario o contraseña? Algunos cursos permiten el acceso de invitados CEC-EPN 2014 Entrar como invitado Aulas de práctica - Tercera Edición 2014 Registrarse como usuario Hola. Para acceder al sistema tómese un minuto para Calendario **Mensaies**

î  $11:03$  AM www.virtualepn.edu.ec/moodlex/cours C 而 Aula de practica: ... G Configu... Salto Navega... **Novedades** O Novedades  $\mathbf{\Omega}$ 23 de marzo - 29 de marzo の Restringido: 'Disponible desde 2 de abril de 2014 hasta 3 de abril de 2014.' 30 de marzo - 5 de abril **Unidad 3** Taller introductorio a la PNL  $\odot$ **Unidad 4** 

moodle

*<http://www.virtualepn.edu.ec/moodlex/>*

![](_page_17_Picture_0.jpeg)

![](_page_17_Picture_6.jpeg)

![](_page_18_Picture_0.jpeg)

![](_page_18_Picture_1.jpeg)

## **Acceso desde Navegador Web de Tablet**

![](_page_18_Picture_3.jpeg)

![](_page_19_Picture_0.jpeg)

![](_page_19_Picture_1.jpeg)

## **Acceso desde Navegador Web de Tablet**

![](_page_19_Picture_34.jpeg)

### *Captura de pantalla*

Proceso de subir archivos al aula virtual mediante la interfaz para dispositivos móviles en una tableta con Android

*<http://www.virtualepn.edu.ec/moodlex/>*

![](_page_20_Picture_0.jpeg)

![](_page_20_Picture_1.jpeg)

## Aplicación HTML5 para dispositivos móviles. Gratuita

## Disponible para iOS y Android

### Permite:

- Seleccionar o capturar una imagen y grabar audio o vídeo desde su dispositivo móvil y cargarlo en Moodle
- Ver sus participantes del curso e información de contacto
- Utilizar el sistema de mensajes de Moodle

![](_page_20_Picture_8.jpeg)

moodle

![](_page_21_Picture_0.jpeg)

![](_page_21_Picture_15.jpeg)

## **Acceso desde App en Smartphone**

![](_page_21_Picture_16.jpeg)

![](_page_21_Picture_17.jpeg)

![](_page_21_Picture_18.jpeg)

*<http://www.virtualepn.edu.ec/moodlex/>*

![](_page_22_Picture_0.jpeg)

![](_page_22_Picture_1.jpeg)

## **Acceso desde App en Smartphone**

![](_page_22_Picture_3.jpeg)

![](_page_22_Picture_4.jpeg)

## *Captura de pantalla*

Proceso de subir archivos al aula virtual mediante la App Android de Moodle

![](_page_22_Picture_7.jpeg)

*<http://www.virtualepn.edu.ec/moodlex/>*

![](_page_23_Picture_0.jpeg)

## Como usar Moodle si nuestros estudiantes no cuentan con acceso continuo a Internet desde sus dispositivos móviles

![](_page_24_Picture_0.jpeg)

Es necesario que los contenidos publicados se puedan descargar

### **Píldoras de contenido:**

• Materiales de lectura en formato PDF, ePUB

moodle

- Podcast en formato MP3
- Videos (MPEG4)
- Infografías, mapas mentales/conceptuales (JPG, PNG)

Estos archivos pueden ser descargados desde el computador, tableta o teléfono móvil por el estudiante al tener conexión a Internet (WIFI) y revisados en el dispositivo móvil sin necesidad de conexión en cualquier momento y cualquier lugar.

![](_page_25_Picture_0.jpeg)

**El objetivo principal de la educación es crear personas capaces de hacer cosas nuevas, y no simplemente repetir lo que otras generaciones hicieron**

» **[Jean Piaget](http://www.frasecelebre.net/Frases_De_Jean_Piaget.html)**

![](_page_26_Picture_0.jpeg)

## **Raymond Marquina**

![](_page_26_Picture_2.jpeg)

**http://blogs.ula.ve/raymond**

![](_page_26_Picture_4.jpeg)

**@raymarq**

![](_page_26_Picture_6.jpeg)

**[marquina.raymond@gmail.com](mailto:Marquina.raymond@gmail.com)**

![](_page_26_Picture_8.jpeg)

**[raymond@ula.ve](mailto:raymond@ula.ve)**

![](_page_26_Picture_10.jpeg)

moodle